To Create a Reservation, click on create a reservation or click book now by selecting from the reservation templates available to you.

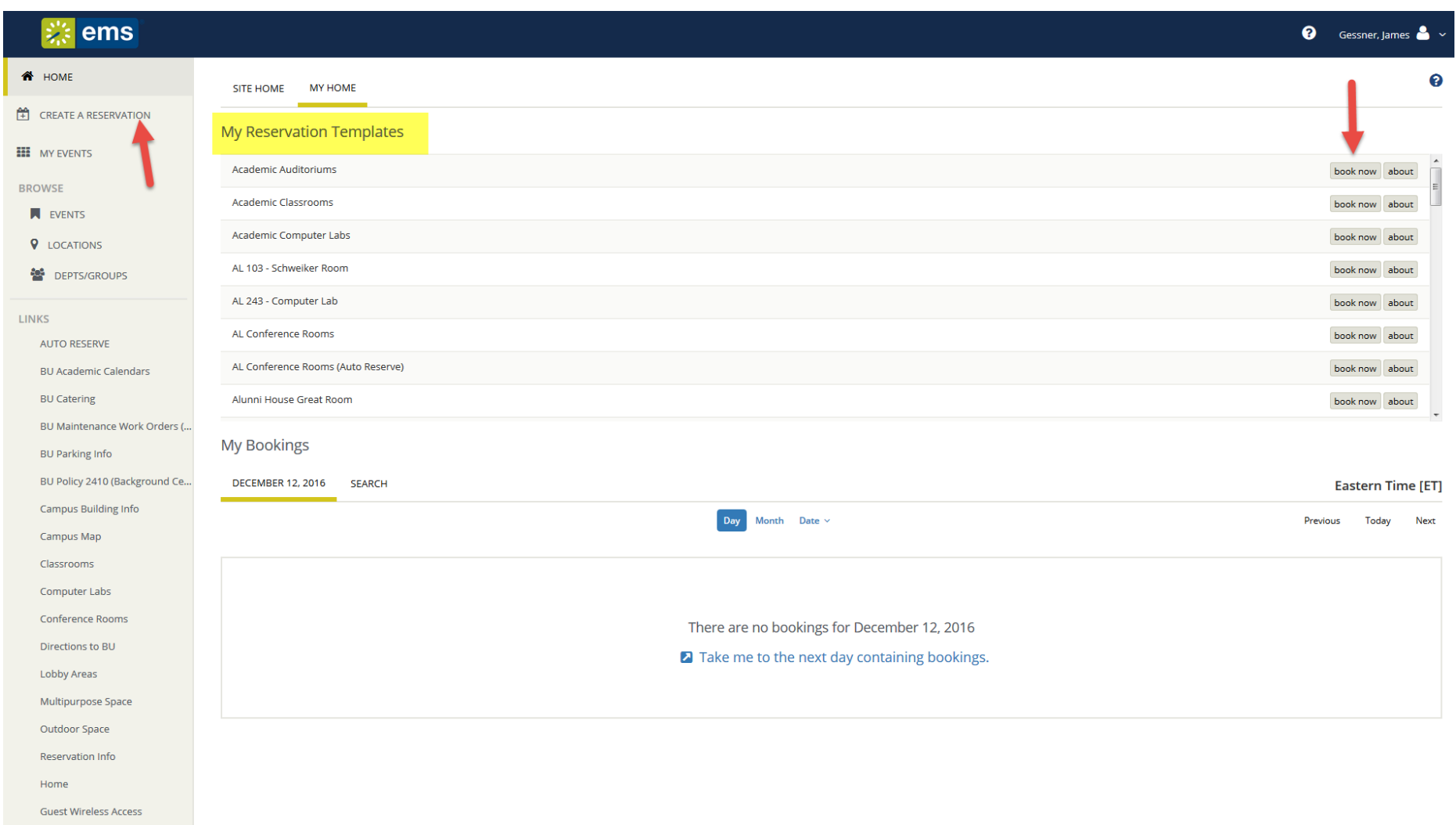

Enter the Date and Time of your reservation request then click search

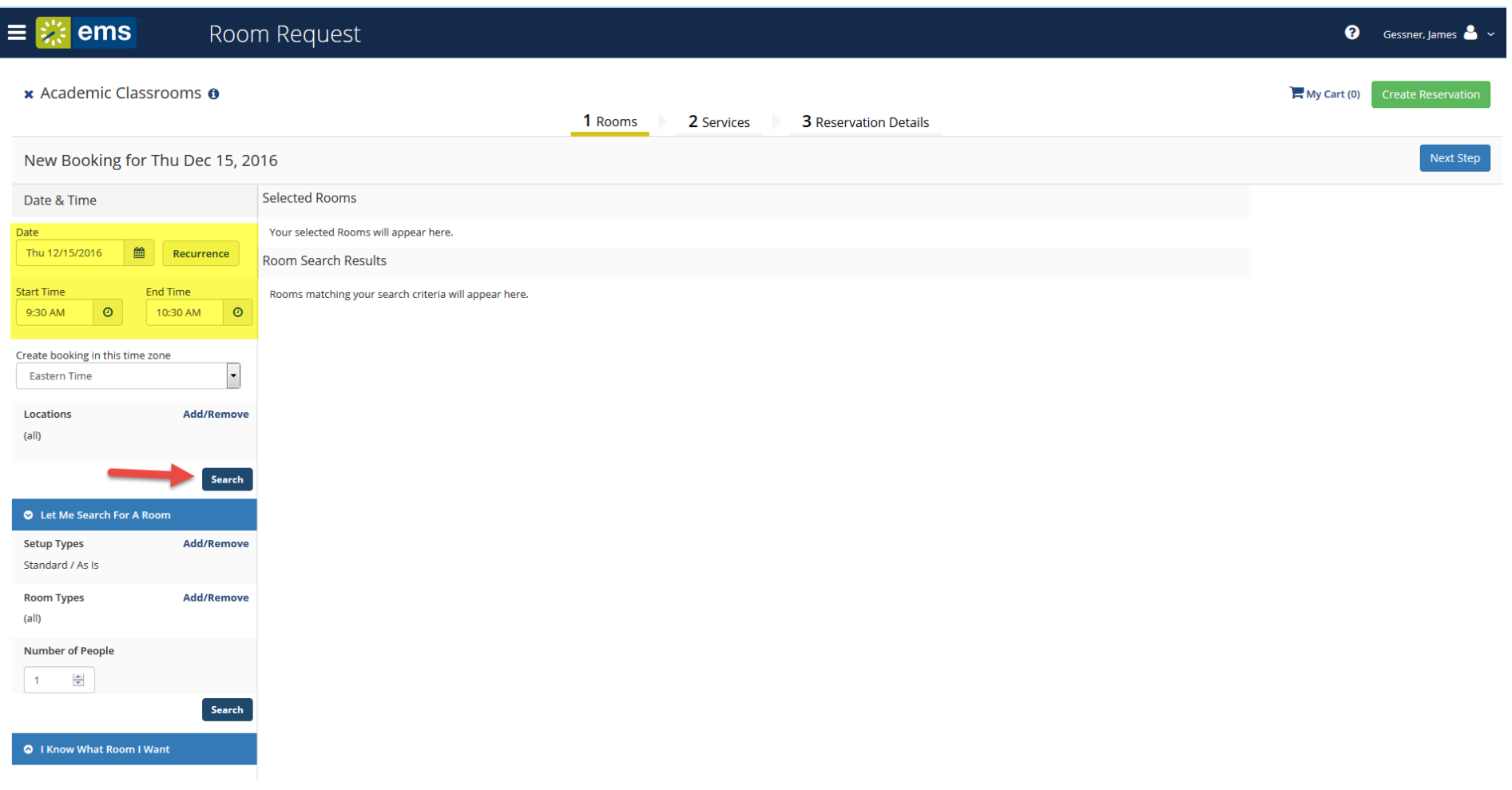

Click the button **b** by the space you want to request and answer any questions that appear. These questions will vary based on the type of space being requested.

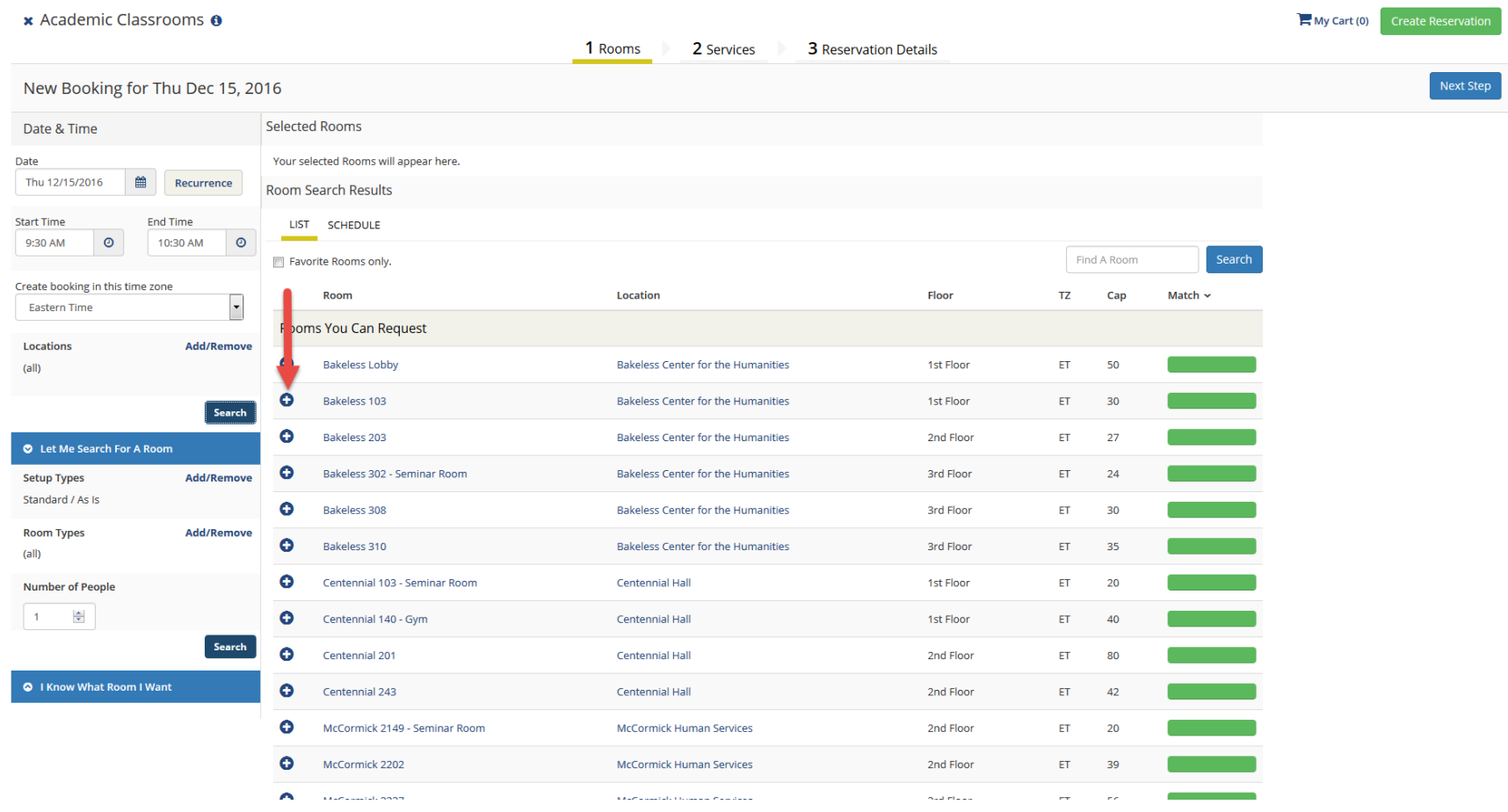

## Click Next Step

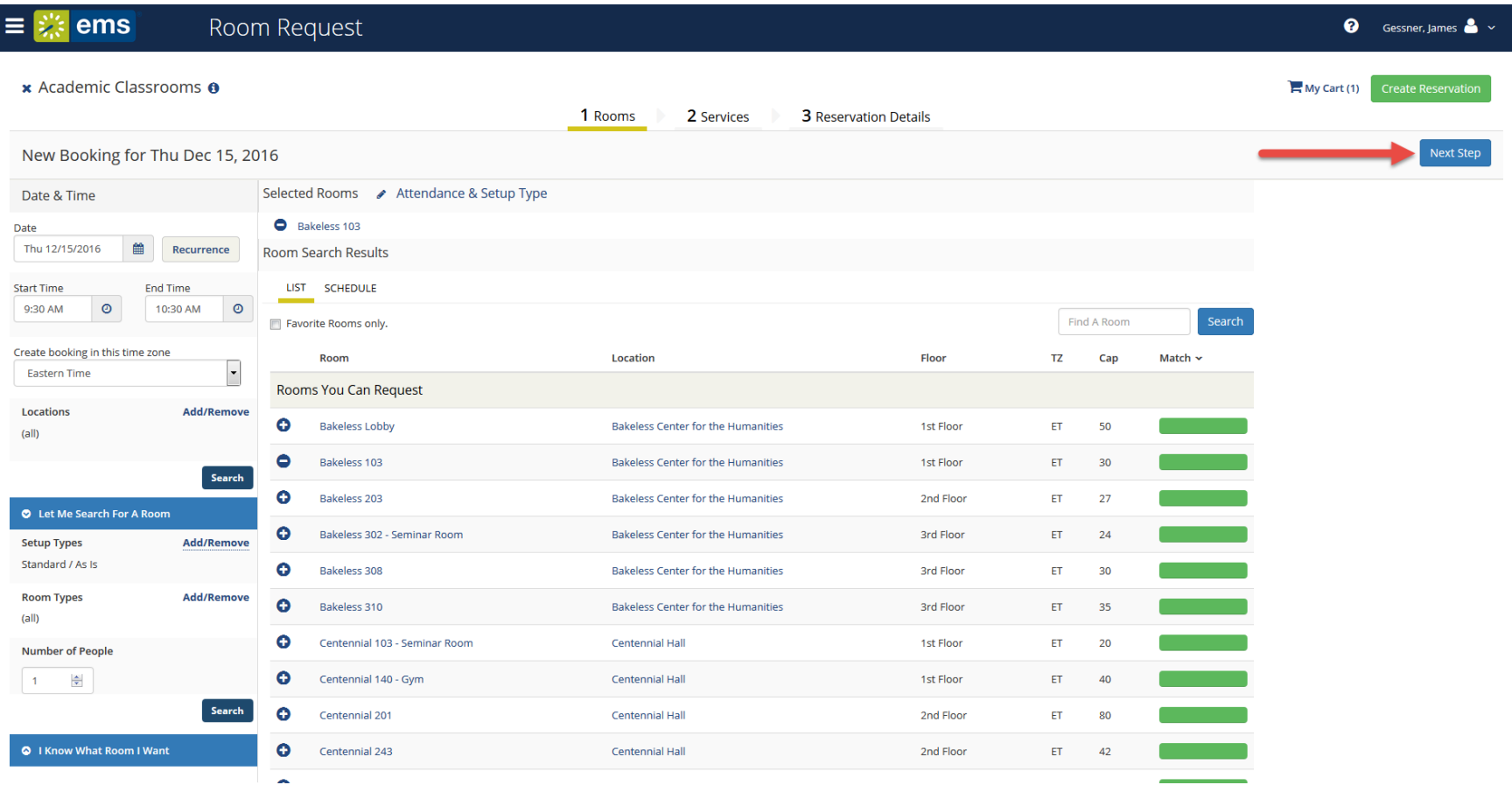

Enter any notes then click next step.

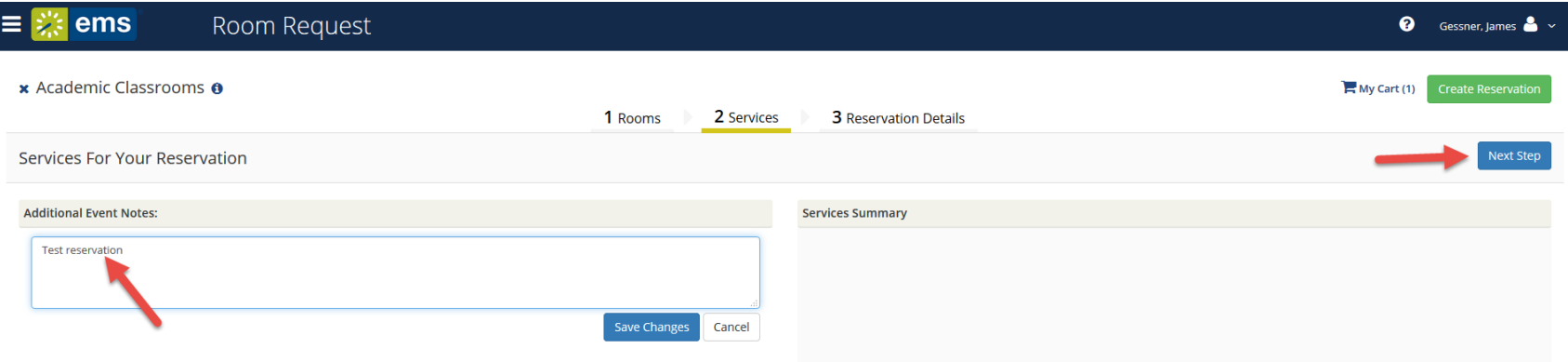

## Complete Reservation Details

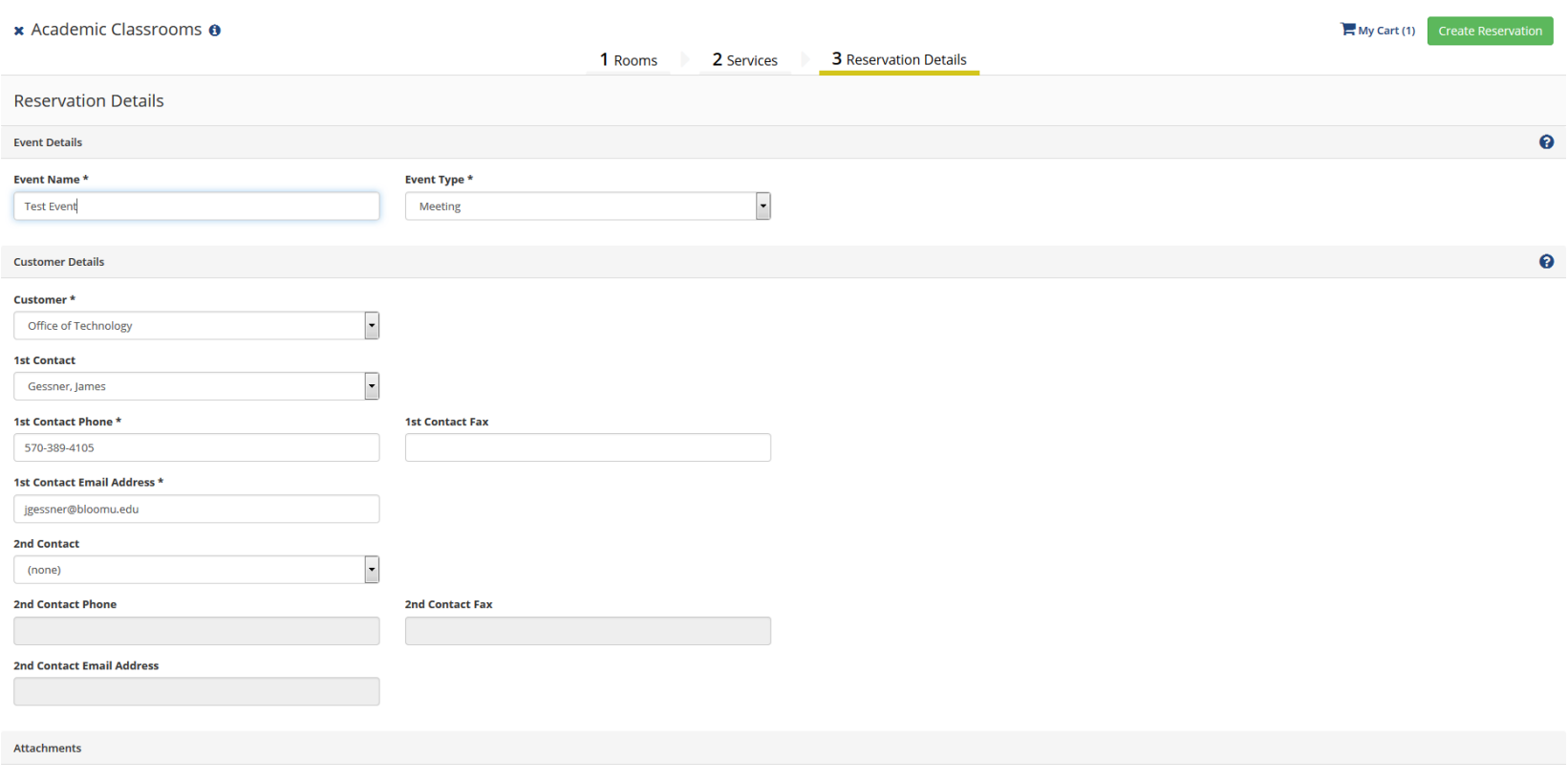

Select your files Drag and drop your files here

## Answer the additional questions then click Create Reservation

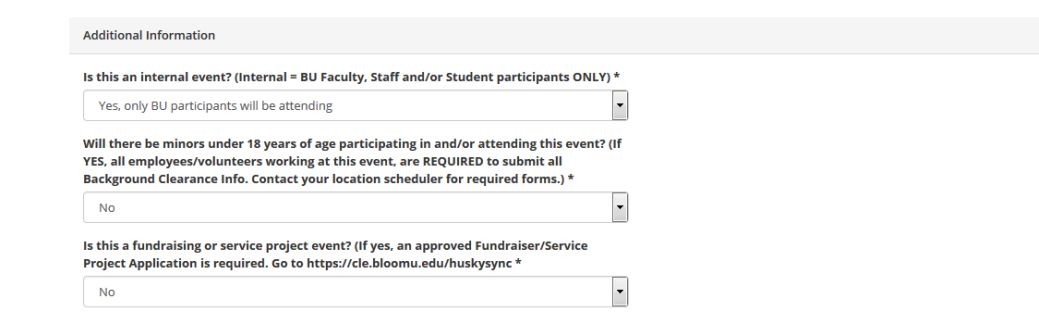

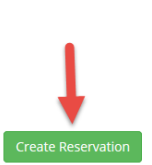

 $\bullet$ 

You will receive a confirmation message which will vary based on the type of space you are requesting.

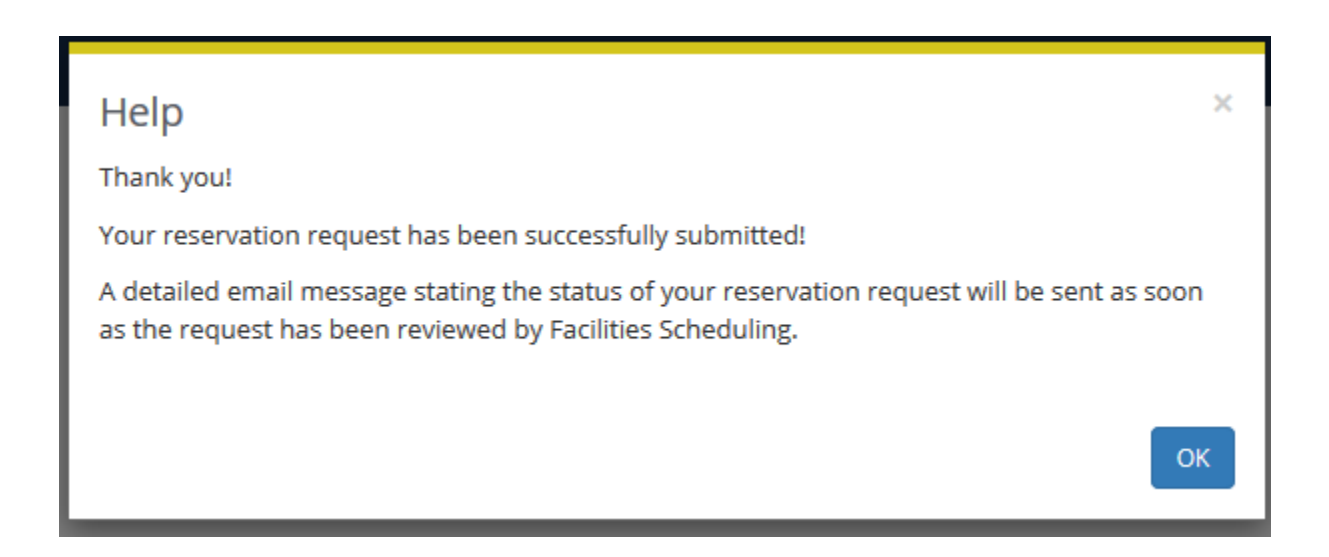